SCD039M\_登錄期中二次考查成績

# 功能說明:提供教師對於期中考試成績已達 25分者,給予補助機 會,登入成績。

### 作業畫面:

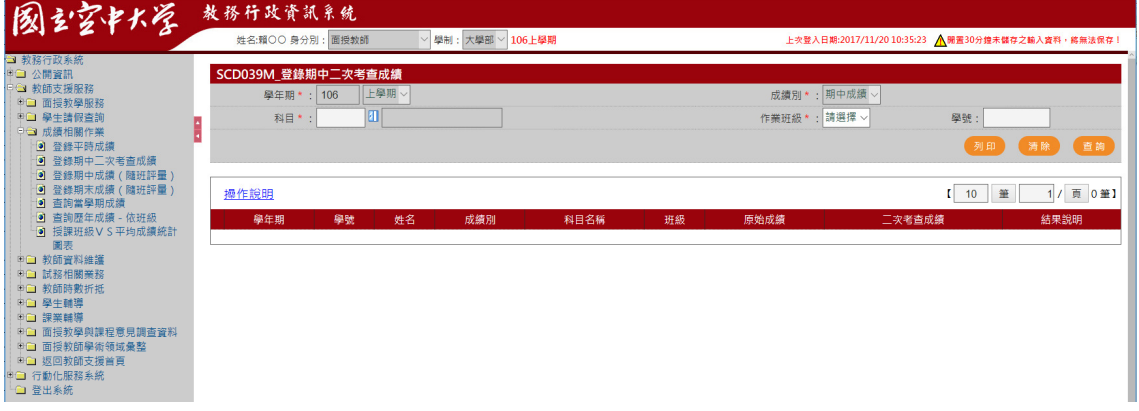

# 操作說明:

#### ● 查詢

- 1. [學年期\*]:系統自動帶入系統目前資料
- 2. [科目\*]:開窗選取
- 3. [班級\*]:下拉選取
- 4. [學號] :手動選取
- 5. 按下查詢,系統即將資料自動顯示於畫面下方,如下圖

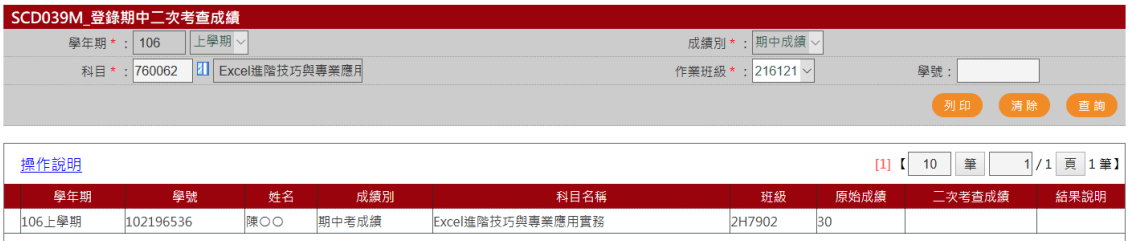

# 1. 於開放登錄期間,才可開啟登錄畫面進行成績登打

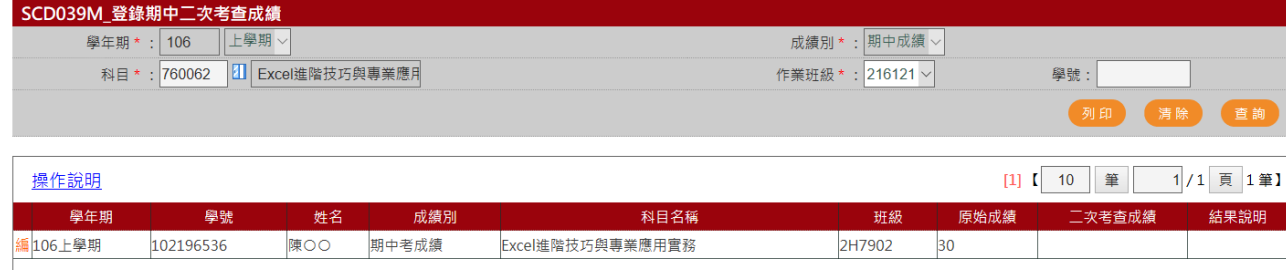

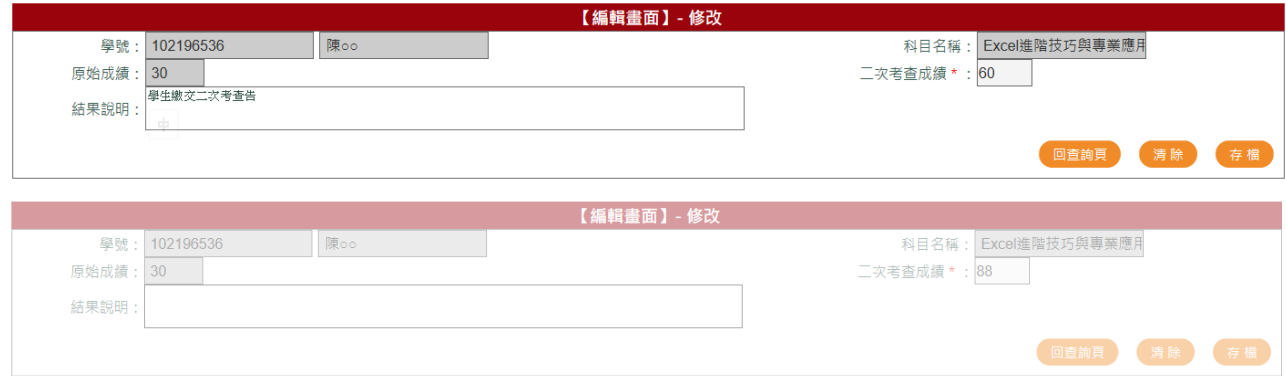

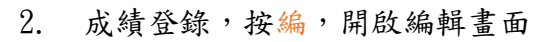

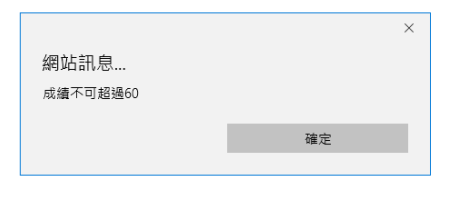

# 3. 完成資料輸入,按存檔,即回查詢頁

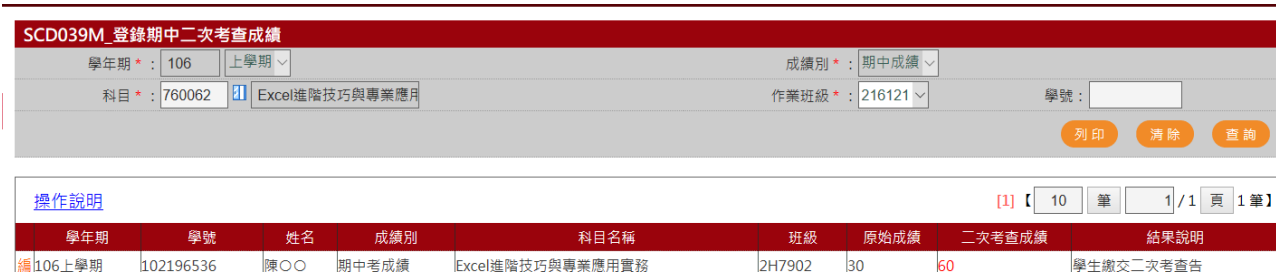

● 列印

#### 國立空中大學期中二次考查成績清冊 106學年上學期

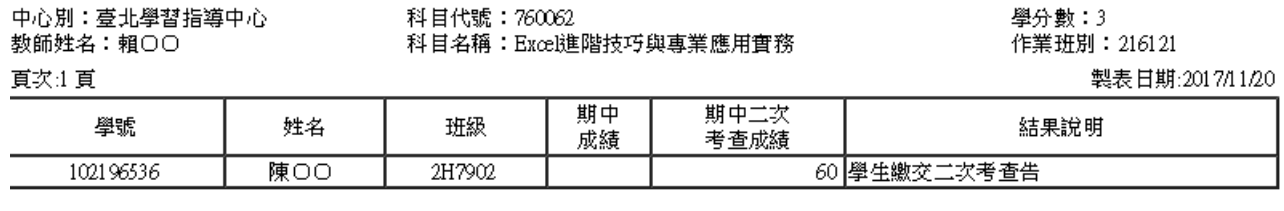

期中二次考查成績人數:\_\_\_\_\_\_\_\_\_\_\_\_\_\_\_\_\_\_

批閲教師簽章

審核人簽章

主任簽章